# **Kategorie:DMR**

[Versionsgeschichte interaktiv durchsuchen](https://wiki.oevsv.at) [VisuellWikitext](https://wiki.oevsv.at)

# **[elltext anzeigen\)](https://wiki.oevsv.at/w/index.php?title=Kategorie:DMR&action=edit&oldid=16001)**

[Oe1kbc](https://wiki.oevsv.at/wiki/Benutzer:Oe1kbc) [\(Diskussion](https://wiki.oevsv.at/w/index.php?title=Benutzer_Diskussion:Oe1kbc&action=view) | [Beiträge\)](https://wiki.oevsv.at/wiki/Spezial:Beitr%C3%A4ge/Oe1kbc) [Markierung](https://wiki.oevsv.at/wiki/Spezial:Markierungen): 2017-Quelltext-Bearbeitung [← Zum vorherigen Versionsunterschied](https://wiki.oevsv.at/w/index.php?title=Kategorie:DMR&diff=prev&oldid=16001)

#### **Zeile 37: Zeile 37:**

**−**

### **[Version vom 4. März 2021, 09:53 Uhr](https://wiki.oevsv.at/w/index.php?title=Kategorie:DMR&oldid=16001) [\(Qu](https://wiki.oevsv.at/w/index.php?title=Kategorie:DMR&action=edit&oldid=16001) [Version vom 4. März 2021, 09:57 Uhr](https://wiki.oevsv.at/w/index.php?title=Kategorie:DMR&oldid=16003) ([Qu](https://wiki.oevsv.at/w/index.php?title=Kategorie:DMR&action=edit&oldid=16003) [elltext anzeigen](https://wiki.oevsv.at/w/index.php?title=Kategorie:DMR&action=edit&oldid=16003))**

[Oe1kbc](https://wiki.oevsv.at/wiki/Benutzer:Oe1kbc) ([Diskussion](https://wiki.oevsv.at/w/index.php?title=Benutzer_Diskussion:Oe1kbc&action=view) | [Beiträge](https://wiki.oevsv.at/wiki/Spezial:Beitr%C3%A4ge/Oe1kbc)) [Markierung](https://wiki.oevsv.at/wiki/Spezial:Markierungen): [Visuelle Bearbeitung](https://wiki.oevsv.at/w/index.php?title=Project:VisualEditor&action=view) [Zum nächsten Versionsunterschied →](https://wiki.oevsv.at/w/index.php?title=Kategorie:DMR&diff=next&oldid=16003)

**+**

Wie meldet man sich an? Wie meldet man sich an?

Als erstes bitte das App Telegram auf dem Handy oder Tablet installieren. Nach der Installation bitte OE8VIK, via Email an oe8vik(**add**)oevsv.at ,(**add**) durch @ ersetzen, den Namen, das Rufzeichen und die **Mobiltelefonnummer** mitteilen und dann wird man schnellst möglichst in die Gruppe aufgenommen. Im Handy/Tablet selber kann jeder selber einrichten, ob er eingehende Gruppen-Nachrichten sofort als Push-Meldung erhalten will oder nur, wenn er/sie das App startet. Die mitgeteilten Handynummern und Rufzeichen dienen ausschliesslich zum Hinzufügen in die Gruppe und werden für nichts anderes benützt. Sie werden nicht weiter gegeben.

Wer Fragen hat oder Unterstützung betreffend dem App Telegram braucht, soll sich bitte bei OE8VIK melden.

#### **Zeile 43: Zeile 43:**

Wir hoffen um regen Austausch. Wichtig: Die Homepage, Facebook-Gruppen und Twitter bleiben weiterhin bestehen für die Verbreitung der Informationen durch das Team. Die Telegram-Gruppe dient als Kommunikation von jedem zu jedem.

Als erstes bitte das App Telegram auf dem Handy oder Tablet installieren. Nach der Installation bitte OE8VIK, via Email an oe8vik(**at**)oevsv.at ,(**at**) durch @ ersetzen, den Namen, das Rufzeichen und die **Mobilt elefon-Nummer** mitteilen und dann wird man schnellst möglichst in die Gruppe aufgenommen. Im Handy/Tablet selber kann jeder selber einrichten, ob er eingehende Gruppen-Nachrichten sofort als Push-Meldung erhalten will oder nur, wenn er/sie das App startet. Die mitgeteilten Handynummern und Rufzeichen dienen ausschliesslich zum Hinzufügen in die Gruppe und werden für nichts anderes benützt. Sie werden nicht weiter gegeben.

Wer Fragen hat oder Unterstützung betreffend dem App Telegram braucht, soll sich bitte bei OE8VIK melden.

Wir hoffen um regen Austausch. Wichtig: Die Homepage, Facebook-Gruppen und Twitter bleiben weiterhin bestehen für die Verbreitung der Informationen durch das Team. Die Telegram-Gruppe dient als Kommunikation von jedem zu jedem.

# **BlueSpice4**

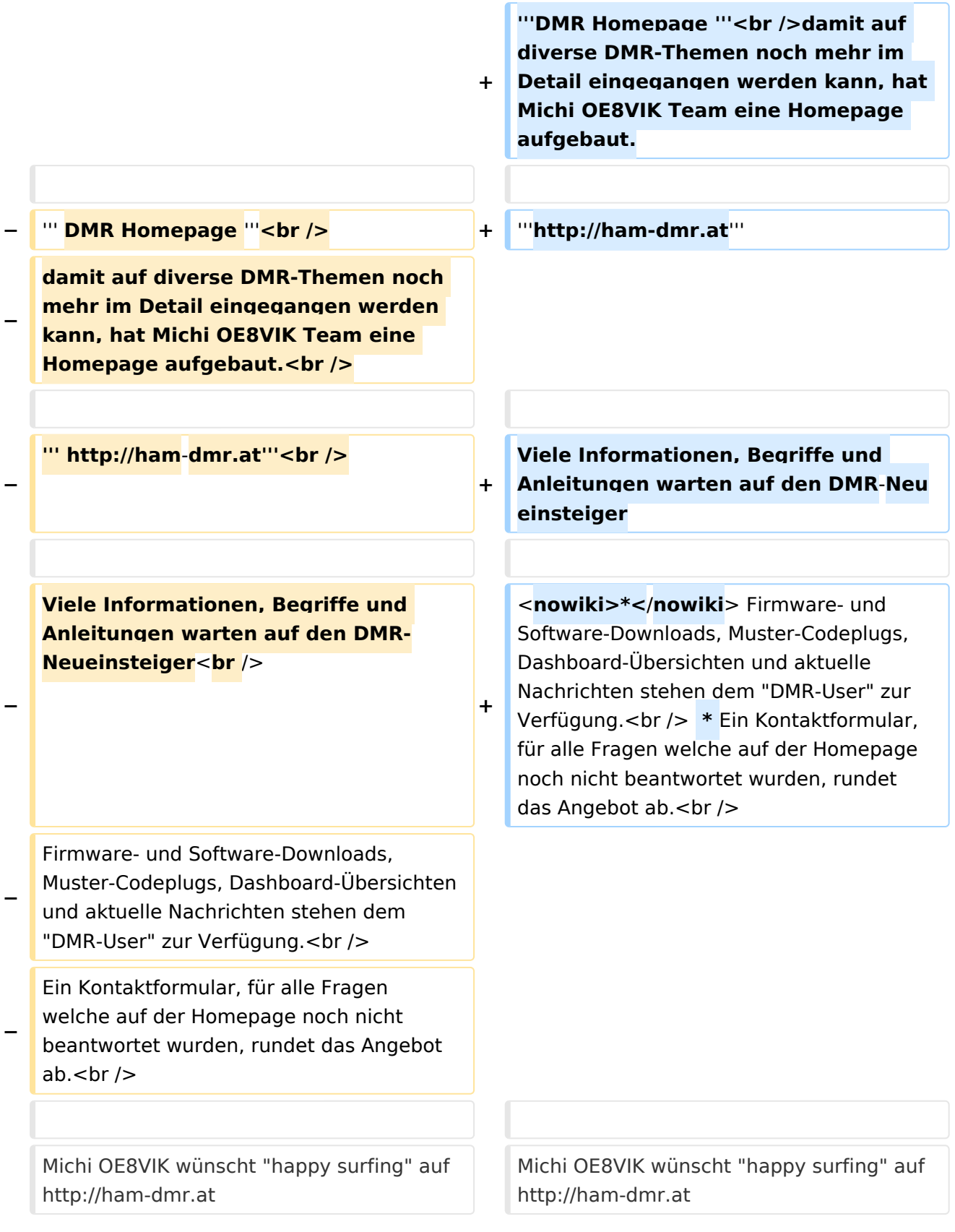

# Version vom 4. März 2021, 09:57 Uhr

#### **Digital Mobile Radio (DMR) & CO** ---

**DMR** steht für **D**igital **M**oble **R**adio. Um einen Überblick zu bekommen, sind in dieser Kategorie die

### **"Digitale Sprachbetriebsarten in OE"**

zusammengefasst zu finden. Da diese Sprachsysteme Ähnlichkeiten aufweisen sollen hier auch die Unterschiede aber auch die verschiedenen Einsatzgebiete der Übertragungsarten dargestellt werden. Auch die Überleitung von Gesprächen zwischen diesen Systemen ist in aktuellen Projekten angedacht und wird

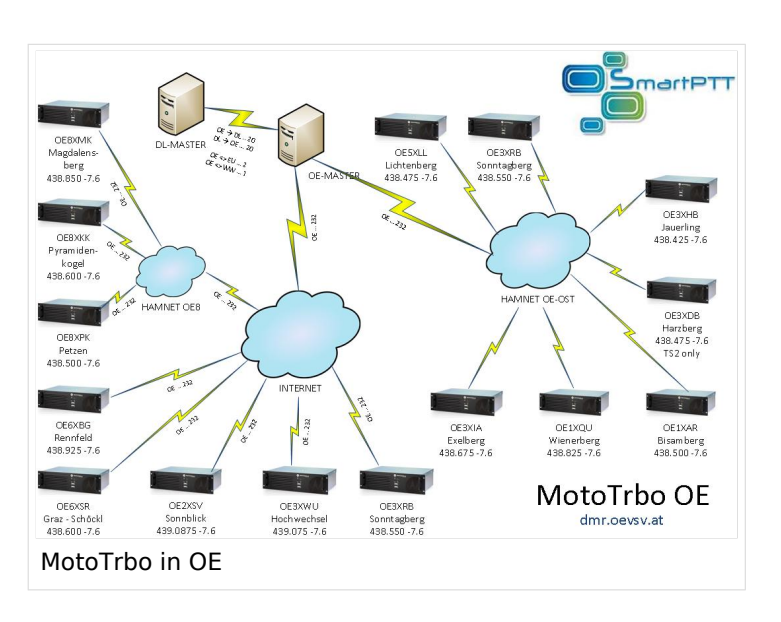

hier auch näher erläutert. Vor allem soll hier ein Leitfaden für einen Einstieg in die Welt der digitalen Sprache enstehen.

#### **DMR & CO Mailingliste**

seit 23.10.2012 gibt es auch eine EMail Mailingliste um Fragen und Berichte zum Thema digitale Betriebsarten in und rund um OE zu diskutieren. Anmeldungen an: oe1kbc (at) oevsv.at oder direkt via http://ml.oevsv.at Rubriken DMR, DSTAR, C4FM

#### **DMR Telegram App Gruppen**

Telegram ist ein App, über welches Mitteilungen ausgetauscht werden können. Es ist ähnlich wie SMS. Mitteilungen können darüber kostenlos ausgetauscht werden.

Wir haben für jede Betriebsart Gruppen eröffnet:

```
 * DMR: DMR OE Support Runde – nur für OE zugänglich
 * DMR: OE DMR Chat – nur für OE zugänglich
* DMR Relais: Nur Relaisverantwortliche – nur für OE zugänglich
 * D-Star: D-Star Österreich Support – nur für OE zugänglich
 * D-Star: OE D-Star Chat – nur für OE zugänglich
 * D-STAR Relais: Nur Relaisverantwortliche – nur für OE zugänglich
 * C4FM: C4FM Österreich Support – nur für OE zugänglich
 * C4FM: OE C4FM Chat – nur für OE zugänglich
 * C4FM Relais: Nur Relaisverantwortliche – nur für OE zugänglich
 * OE HAM Verkauf/Kauf – nur für OE zugänglich
 * NXDN Deutsch: für alle OM weltweit zugänglich – in Deutsch
 * P25 Deutsch (Apco): für alle OM weltweit zugänglich – in Deutsch
```
Wir laden alle interessierten OM aus Österreich ein, sich bei diesen Gruppen kostenlos anzumelden. IPCS2 Sysops, NXDN und P25 Gruppen sind für alle weltweit zugänglich. Die restlichen Gruppen nur für Österreich.

Die "Support" Gruppen dienen dazu, wichtige Informationen und Neuigkeiten kurz mitzuteilen. Die Informationen kommen von unserem Team, sollen aber auch von Euch kommen!

# **BlueSpice4**

Die Chat-Gruppen dienen dazu, sich über diverse Themen über die betreffende Betriebsart diskutiert werden kann und dies auch einmal intensiver. So bleiben die Support-Gruppen frei von intensiven Diskussionen und werden entlastet.

In den Gruppen soll jeder jedem helfen. Das ist gewollt und wird auch so gelebt. Vielen Dank allen, die hier mitmachen.

Wie meldet man sich an?

Als erstes bitte das App Telegram auf dem Handy oder Tablet installieren. Nach der Installation bitte OE8VIK, via Email an oe8vik(at)oevsv.at ,(at) durch @ ersetzen, den Namen, das Rufzeichen und die Mobiltelefon-Nummer mitteilen und dann wird man schnellst möglichst in die Gruppe aufgenommen. Im Handy/Tablet selber kann jeder selber einrichten, ob er eingehende Gruppen-Nachrichten sofort als Push-Meldung erhalten will oder nur, wenn er/sie das App startet. Die mitgeteilten Handynummern und Rufzeichen dienen ausschliesslich zum Hinzufügen in die Gruppe und werden für nichts anderes benützt. Sie werden nicht weiter gegeben.

Wer Fragen hat oder Unterstützung betreffend dem App Telegram braucht, soll sich bitte bei OE8VIK melden.

Wir hoffen um regen Austausch. Wichtig: Die Homepage, Facebook-Gruppen und Twitter bleiben weiterhin bestehen für die Verbreitung der Informationen durch das Team. Die Telegram-Gruppe dient als Kommunikation von jedem zu jedem.

#### **DMR Homepage**

damit auf diverse DMR-Themen noch mehr im Detail eingegangen werden kann, hat Michi OE8VIK Team eine Homepage aufgebaut.

#### **<http://ham-dmr.at>**

Viele Informationen, Begriffe und Anleitungen warten auf den DMR-Neueinsteiger

\* Firmware- und Software-Downloads, Muster-Codeplugs, Dashboard-Übersichten und aktuelle Nachrichten stehen dem "DMR-User" zur Verfügung.

\* Ein Kontaktformular, für alle Fragen welche auf der Homepage noch nicht beantwortet wurden, rundet das Angebot ab.

Michi OE8VIK wünscht "happy surfing" auf<http://ham-dmr.at>

# Seiten in der Kategorie "DMR"

Folgende 17 Seiten sind in dieser Kategorie, von 17 insgesamt.

### **A**

- [Adressierung bei DMR](https://wiki.oevsv.at/wiki/Adressierung_bei_DMR)
- [Archiv](https://wiki.oevsv.at/wiki/Archiv)

### **B**

[Brandmeister](https://wiki.oevsv.at/wiki/Brandmeister)

# **BlueSpice4**

## **D**

- **[DMR Begriffe](https://wiki.oevsv.at/wiki/DMR_Begriffe)**
- [DMR Technik details](https://wiki.oevsv.at/wiki/DMR_Technik_details)
- **[DMR Umsetzer Footprints](https://wiki.oevsv.at/wiki/DMR_Umsetzer_Footprints)**
- [DMR-Funkgeräte](https://wiki.oevsv.at/wiki/DMR-Funkger%C3%A4te)
- [DMR-LastHeard-App](https://wiki.oevsv.at/wiki/DMR-LastHeard-App)
- [DMR-Programmierung](https://wiki.oevsv.at/wiki/DMR-Programmierung)
- **[DMR-Registrierung](https://wiki.oevsv.at/wiki/DMR-Registrierung)**
- [DMR-Standard](https://wiki.oevsv.at/wiki/DMR-Standard)

# **F**

[FAQ DMR](https://wiki.oevsv.at/wiki/FAQ_DMR)  $\bullet$ 

## **H**

**• [HYTERA Geräte - Tips & Tricks](https://wiki.oevsv.at/wiki/HYTERA_Ger%C3%A4te_-_Tips_%26_Tricks)** 

# **R**

[Reflektoren im IPSC2](https://wiki.oevsv.at/wiki/Reflektoren_im_IPSC2)

# **T**

- **[TG im Brandmeister](https://wiki.oevsv.at/wiki/TG_im_Brandmeister)**
- [TG und TS im IPSC2](https://wiki.oevsv.at/wiki/TG_und_TS_im_IPSC2)

# **Ü**

 $\bullet$ [Übertragungsverfahren für digitale Sprachbetriebsarten](https://wiki.oevsv.at/wiki/%C3%9Cbertragungsverfahren_f%C3%BCr_digitale_Sprachbetriebsarten)

# Medien in der Kategorie "DMR"

Diese Kategorie enthält nur folgende Datei.

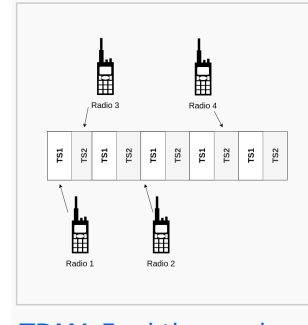

[TDMA Funktionsweise.](https://wiki.oevsv.at/wiki/Datei:TDMA_Funktionsweise.png) [png](https://wiki.oevsv.at/wiki/Datei:TDMA_Funktionsweise.png) 592 × 574; 21 KB